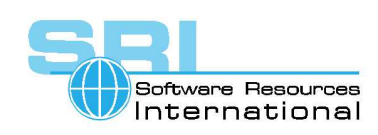

# CHARON-VAX application note

### **AN-037 CHARON-VAX as an automatic Service; dependencies and restrictions**

Author: Software Resources International Updated: 24 January 2006

CHARON-VAX may be run as a standard service in Windows. See the CHARON-VAX user manuals for details on how to use the CHARON Launcher and CHARON Service Manager to create and manage CHARON services. Starting a CHARON-VAX service manually from the CHARON-VAX will normally be completed without problem but **review dependencies carefully** before trying to start a CHARON-VAX standard Windows Service **automatically**.

#### **DEPENDENCIES**

We recommend the following list of services, if used, as pre-requisites to starting CHARON-VAX as an automatic service. With this list of pre-requisites CHARON-VAX starts without difficulty on Windows XP and Windows 2003 Server Standard Edition when deployed on a correctly configured host system.

- Tcpip (set by default)
- Hardlock (set by default)
- **Serial**
- Packet
- **PCI**
- **Processor**
- Cdrom
- Disk
- Fdc
- **Flpydisk**
- **Eventlog**

To display the pre-requisites of a service, go to Administrative Tools/Services, select the service and click on Properties. The list of pre-requisites is displayed under the Dependencies tab.

To extend this list edit the registry using REGEDIT (Windows Registry Editor).

The default values of the DependOnService key of the HKEY\_LOCAL\_MACHINE\SYSTEM\CurrentControlSet\Services\<charon service name> are set to "tcpip" and "hardlock".

To add a service to the list, double-click on the DependOnService key of the charon service you have created and type the name of the services you wish to include as a pre-requisite.

#### **STARTUP TIMEOUT**

If after setting the required pre-requisites for a CHARON-VAX service you experience problems at start up with the availability of hardware or services that are available when not running as a service, use one of the following techniques to delay the start of the CHARON-VAX service in order to ensure that all hardware and services are ready before the CHARON-VAX service starts.

Solution 1:

©2006 Software Resources International. This document is provided for information only and is not a legally binding offer. Software Resources International reserves the right to change the product specifications without prior notice or retire the product. The CHARON name and its logo are a registered trademark of Software Resources International.

## CHARON-VAX application note AN-037

1. The CHARON service must be switched to "Manual"

2. Run an application installed as a service in "Automatic" mode. This application waits for a defined amount of time and then starts the CHARON service.

Here is an example of a commercial version of such an application: http://www.greyware.com/software/slostart/index.asp

• Solution 2:

The Microsoft support site describes an utility that can be installed as a service in automatic mode that in turn runs batch files: http://support.microsoft.com/kb/q243486/

This description for W2000 also works for WXP/W2003.

[30-18-037]